REGIONE DEL VENETO

 **giunta regionale** 

**Allegato A al Decreto n. 788 del 26.08.2022** pag. 1/5

# **MANUALE UTENTE APPLICATIVO 'CACCIA DELLA TORTORA' Versione Desktop**

#### **1. ACCESSO ALL'APPLICATIVO**

Il cacciatore, per comunicare giornalmente il numero di tortore abbattute, dovrà accedere all'Applicativo "**MOVEMOSE**" raggiungibile all'indirizzo:

[www.movemose.it](http://www.movemose.it/)

L'accesso all'applicativo verrà eseguito utilizzando il Codice Fiscale e i dati relativi al Tesserino Venatorio rilasciato per l'annata venatoria 2022/2023**.**

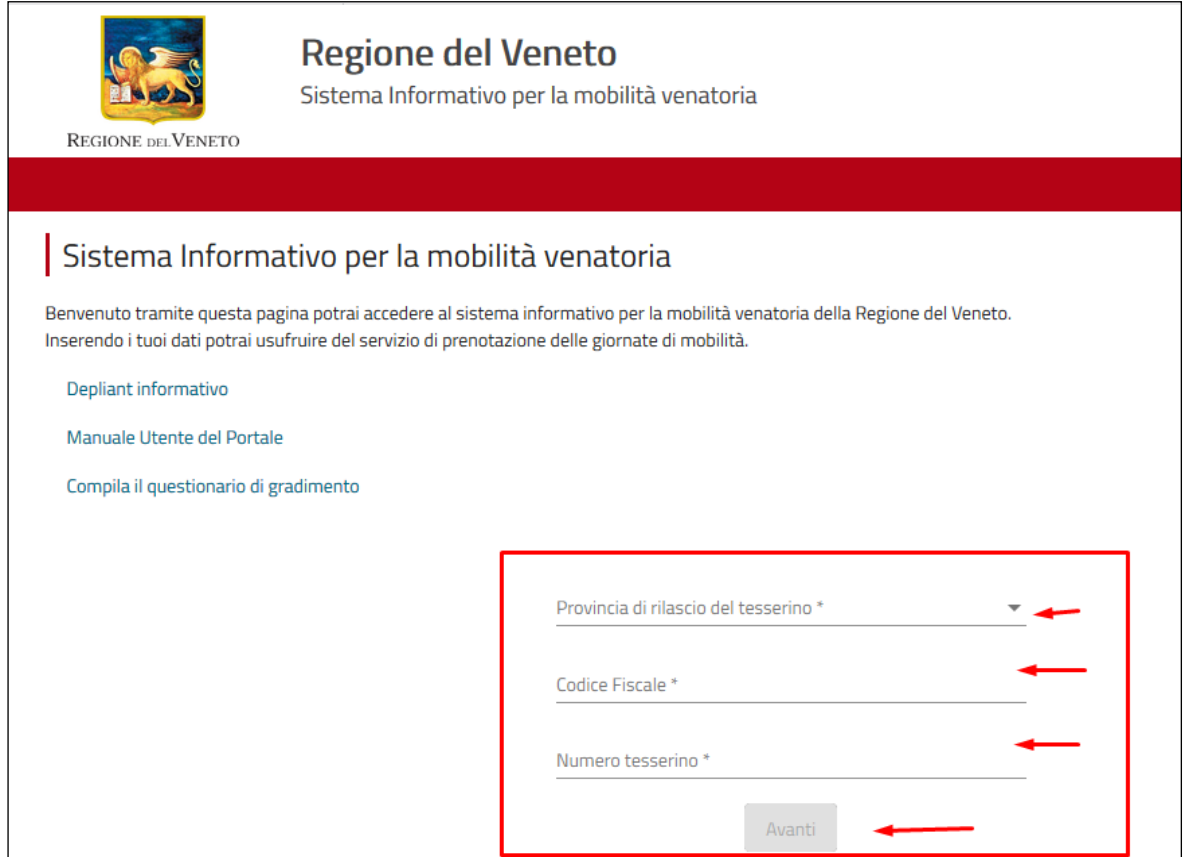

## **2. ACCESSO ALLA SEZIONE "Caccia della Tortora"**

Una volta eseguito l'accesso è possibile accedere alla sezione per comunicare il numero di tortore abbattute cliccando il pulsante "**Caccia della Tortora**".

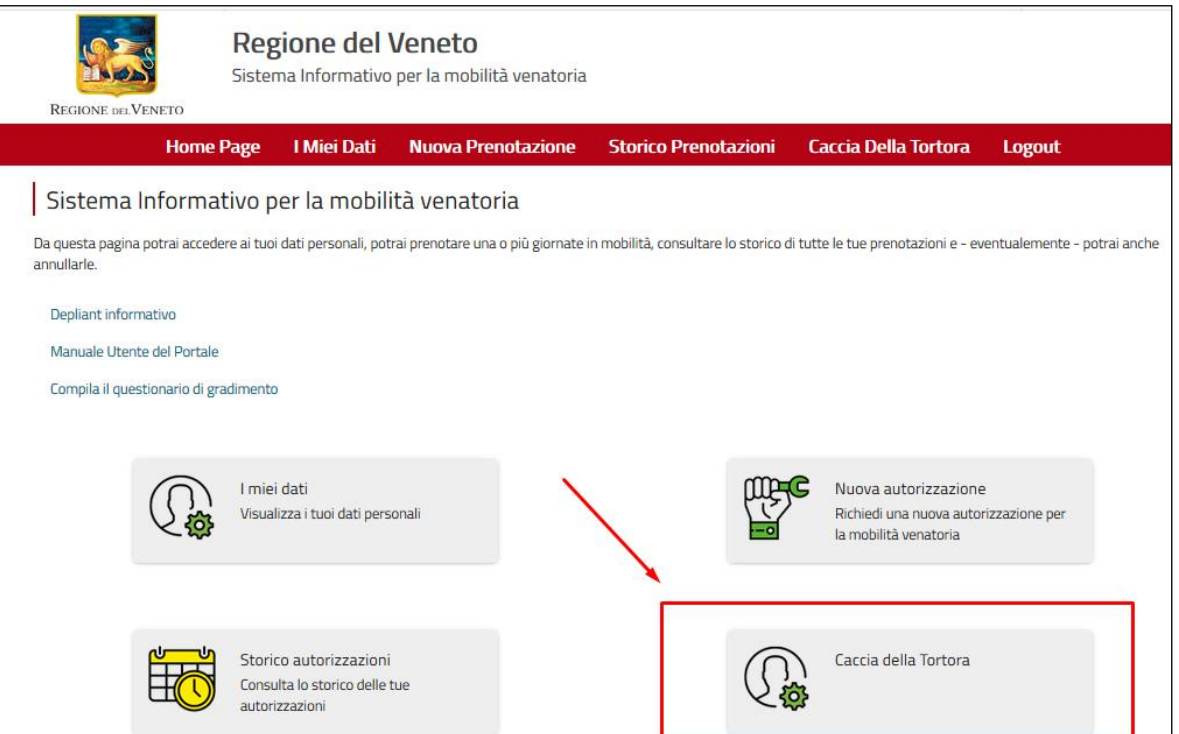

## **3. SEZIONE "Caccia della Tortora"**

All'interno della sezione "Caccia della Tortora" è possibile:

- Inserire una nuova registrazione di tortore prelevate, cliccando il pulsante "**Aggiungi Registrazione**".
- Visualizzare le registrazioni di tortore abbattute già inserite in precedenza.

**ATTENZIONE: la funzionalità applicativa permette solo di inserire nuove registrazioni e di visualizzare quelle già inserite. Non è possibile cancellare o modificare registrazioni già inserite.**

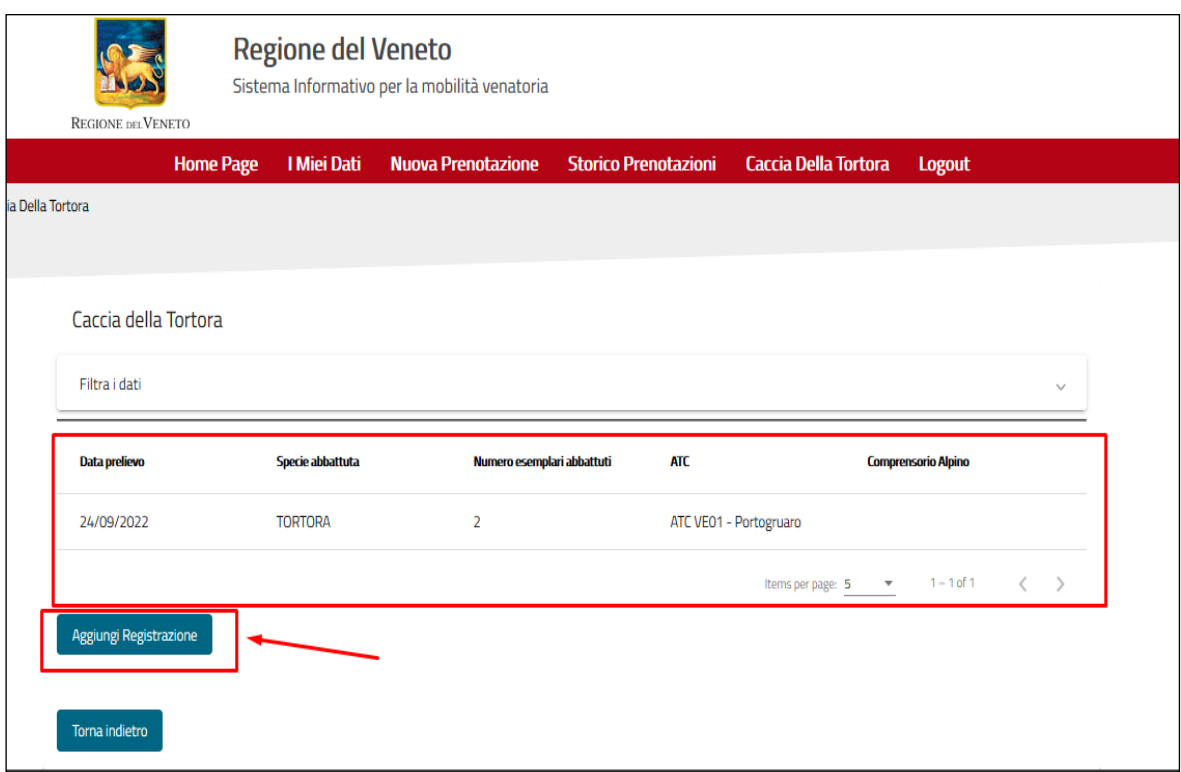

#### **4. SEZIONE "Caccia della Tortora" – Inserimento nuova registrazione**

All'interno della sezione "Caccia alla Tortora" e cliccando il pulsante "**Aggiungi Registrazione**" viene visualizzata la seguente finestra:

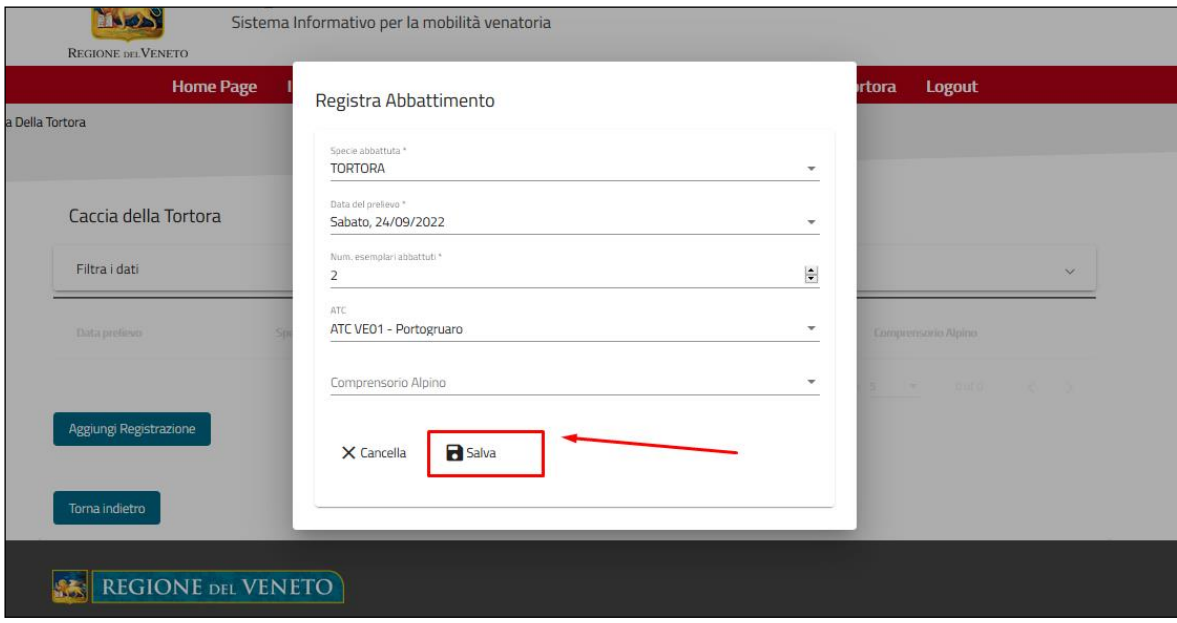

I dati richiesti sono:

- **Data del prelievo**, selezionabile da un elenco di giorni ammessi.
- **Specie abbattuta** (TORTORA).
- **Numero di esemplari abbattuti** (>=1)
- **ATC** selezionabile da elenco
- **CA** selezionabile da elenco

Alla pressione del pulsante "**Salva**" il sistema provvede a registrare l'informazione in applicativo.

#### **N.B.**

L'elenco delle date conterrà:

- la data corrente, solo se questa coincide con una delle date previste;
- 1a prima data utile di prelievo appena trascorsa.

Ad esempio, se il cacciatore accede all'applicativo in data 23 settembre (giornata non prevista dal calendario venatorio), il campo sarà inizialmente vuoto e il sistema mi consentirà di scegliere, come data di abbattimento, solo il 22.

I due campi ATC e CA sono mutuamente esclusivi, ma è obbligatoria l'indicazione di uno dei due.

## **Carnieri:**

Si ricorda che, da DGR n. 970 del 02.08.2022 'Stagione venatoria 2022/2023. Approvazione calendario venatorio regionale (art. 16 L.R. n. 50/93)', il numero massimo di tortore prelevabili è:

#### 5 capi giornalieri/cacciatore

15 capi stagionali/cacciatore

# **5. SEZIONE "Caccia della Tortora" – Controlli previsti all'inserimento**

Alla pressione del pulsante "**Salva**" il sistema provvede ad eseguire una serie di controlli. Nel caso in cui i controlli rilevino un possibile errore, l'applicativo segnalerà un messaggio di warning e, se il cacciatore **conferma**, la registrazione verrà comunque salvata in banca dati.

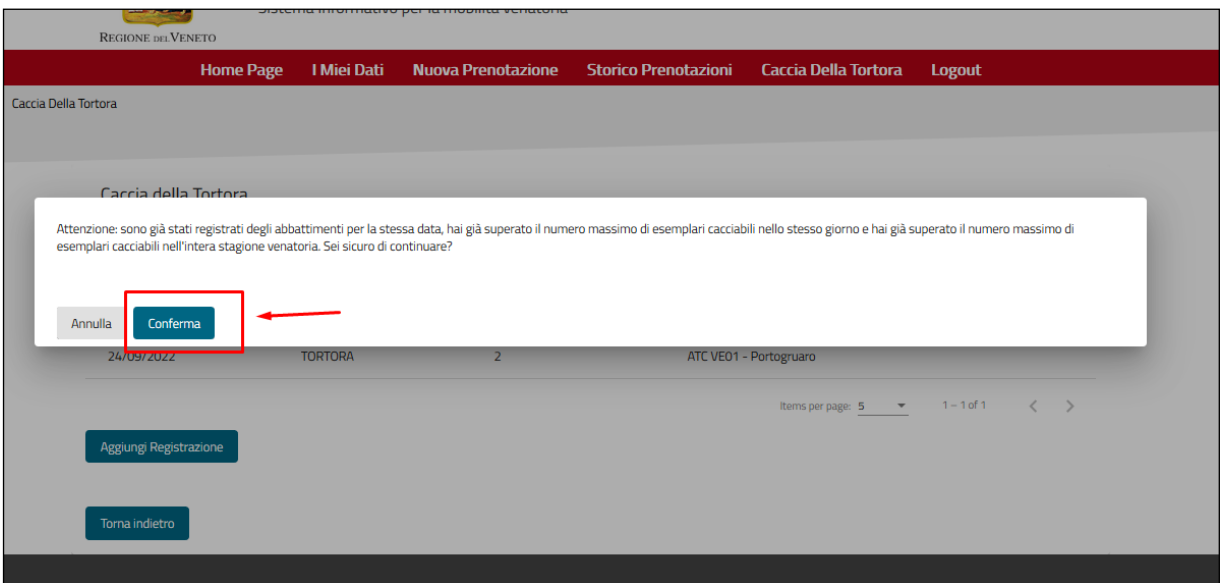

# **6. SOSPENSIONE SERVIZIO**

Qualora venisse sospeso il servizio di registrazione, per raggiunti limiti di prelievo della specie o per diversi motivi, il pulsante 'Aggiungi registrazione' non sarà più visibile. Saranno visibili le registrazioni già inserite ma non sarà possibile eseguire nuovi inserimenti.